# *Location-Based Service* **Pada Aplikasi Pemesanan Cokelat Untuk Pengelolaan Stok dan Pemantauan** *Merchandiser*

**Arroyando Pristison Romanov<sup>1</sup> , Findra Kartika Sari Dewi<sup>2</sup> , Thomas Adi Purnomo Sidhi<sup>3</sup>** Program studi Teknik Informatika, Universitas Atma Jaya Yogyakarta Jl. Babarsari 43, Sleman, DIY 55281

E-mail: <sup>1</sup>arroyandopristison@gmail.com, <sup>2</sup>findra@staff.uajy.ac.id, <sup>3</sup>th.adi.ps@staff.uajy.ac.id

Masuk: 10 Maret 2017; Direvisi: 19 Juni 2017; Diterima: 21 Juni 2017

*Abstract. In marketing chocolate products, PT Anugerah Mulia Indobel has a showroom to display products manufactured. It also cooperates with several merchants to market their products. The products are distributed to those merchants periodically. To manage the stock at the merchants, the company has special staff that merchants can visit on a predefined schedule. Recording of the stock and order transaction, as well as reporting were still done manually, and there was no system to monitor the merchandiser. Therefore, it required an application to record stock, order transaction, order reports, and monitor merchandiser. Application built for these purposes is a mobile-based application on Android platform that uses location-based services to help the process of transactions recording and merchandiser monitoring.*

*Keywords: product ordering, recording stock, transaction reporting, monitoring merchandisers, Location-Based Service*

*Abstrak. Dalam memasarkan produk cokelatnya, PT Anugerah Mulia Indobel memiliki showroom untuk menampilkan produk yang diproduksi serta melakukan kerjasama dengan beberapa merchant untuk memasarkan produknya. Produk didistribusikan ke merchant-merchant tersebut secara berkala. Untuk mengelola data stok pada merchant, perusahaan menugaskan staff khusus yaitu Merchandiser yang akan mengunjungi setiap merchant pada jadwal yang sudah ditetapkan. Pencatatan stok, pemesanan produk, serta pelaporan masih dilakukan secara manual, dan belum ada sistem untuk memantau Merchandiser. Oleh karena itu, dibutuhkan aplikasi yang dapat membantu mengelola data stok, mencatat transaksi pemesanan, membuat laporan order, dan memantau Merchandiser. Aplikasi yang dibuat merupakan aplikasi berbasis mobile pada platform Android yang menggunakan Location-Based Service untuk membantu proses pencatatan transaksi serta pemantauan Merchandiser.*

*Kata kunci: pemesanan produk, pencatatan stok, pelaporan transaksi, pemantauan merchandiser, Location-Based Service*

# **1. Pendahuluan**

PT Anugrah Mulia Indobel adalah sebuah perusahaan yang memproduksi cokelat dengan merek Cokelat Monggo dengan pusat produksi di Kotagede, Yogyakarta. Berawal pada tahun 2001, pria asal Belgia yang merasa kurang puas dengan kualitas cokelat yang terdapat di Indonesia, yang kemudian memutuskan untuk membuat beberapa produk cokelat dengan cita rasa Belgia. Saat ini, PT Anugerah Mulia Indobel telah memiliki sentra produksi cokelat yang bertempat di daerah Kotagede Yogyakarta dan memiliki tiga *showroom* cokelat yaitu di Kotagede, Bandara Adisucipto, dan Tirto.

Dalam memasarkan produknya selain melalui *showroom* cokelat yang dimiliki, PT Anugrah Mulia Indobel melakukan kerjasama dengan banyak *merchant*, seperti toko oleh-oleh, *minimarket*, dan lain sebagainya untuk memasarkan produknya. Produk mereka didistribusikan ke *merchant*-*merchant* tersebut secara berkala. Untuk pengelolaan transaksi pemesanan dalam menambah stok barang yang dijual di *merchant*-*merchant* tersebut, PT Anugerah Mulia Indobel

menugaskan karyawan khusus yang disebut *Merchandiser* (MD) yang akan mengunjungi setiap *merchant* pada jadwal yang sudah ditetapkan.

Alur proses MD melakukan cek barang pada *merchant* yang dikunjungi adalah melakukan cek produk yang ada di *merchant*. Jika *merchant* ingin untuk menambah barang maka MD akan melakukan pencatatan transaksi pemesanan barang berikutnya. Dalam menjalankan alur bisnis tersebut, MD masih melakukan pencatatan secara manual. Secara teknis, MD akan mendatangi *merchant* satu per satu dalam jadwal tertentu dan hasil pencatatan dari MD baru akan diproses setelah MD kembali ke perusahaan. Hal ini sedikit menghambat proses pelaporan terutama pemesanan cokelat karena *approval* tidak bisa dilakukan secara langsung.

Oleh karena itu, dibangun aplikasi *mobile* yang nantinya dipasang pada perangkat selular yang dibawa oleh staf MD. Aplikasi ini akan membantu MD dalam melakukan transaksi pemesanan cokelat di *merchant*. Proses ini akan langsung tercatat pada sistem yang ada di kantor pusat, sehingga proses pelaporan dan *approval* transaksi dapat langsung diterima dan dijalankan.

Aplikasi *mobile* akan memanfaatkan *Location Base Services* (LBS) dalam pengoperasiannya. Penggunaan LBS ini dikarenakan perusahaan ingin melakukan pengawasan kepada MD yang akan berkeliling dengan memastikan bahwa MD benar-benar datang ke lokasi *merchant* yang telah ditentukan sesuai jadwal. Aplikasi *mobile* akan mencatat tanggal terjadinya pencatatan oleh MD dan koordinat dari MD sebagai bentuk pengawasan terhadap MD oleh perusahaan dan hasil catatan tanggal dan koordinat tersebut akan ditampilkan melalui aplikasi *desktop*. Aplikasi *desktop* ini juga membantu operator *approval* untuk menyetujui transaksi yang telah dicatat oleh MD untuk selanjutnya diproses. Dan, sistem ini juga membantu *manager* dalam pembuatan laporan mengenai hasil dari pencatatan dan pengawasan dari MD.

#### **2. Tinjauan Pustaka**

Penelitian yang berhubungan dengan pemesanan suatu cokelat dan pengelolaan persetujuannya pada suatu perusahan masih sedikit perbandingannya. Berikut adalah perbandingan secara singkat dengan penelitian-penelitian lain yang berkaitan dengan permasalahan pada penelitian ini.

Penelitian yang dilakukan oleh Noerlina (2009), Minarni & Susanti (2014) mengenai sistem pengelolaan *inventory*, dibuat sistem yang dapat menangani pengelolaan *order* dari stok secara tepat dan berkala. Pada penelitian yang dilakukan oleh Surjawan & Christian (2011) dan Suprayitno & Wardati (2012), dibuat sistem stok dan logistik dengan ketepatan dalam menangani *stock control* dan *order*. Pada aplikasi yang akan dibuat, alur proses pengawasan stok dan *order* oleh MD juga dilakukan secara cepat, tepat, dan berkala. Karena stok produk dimungkinkan harus selalu terbaharui sehingga barang yang telah laku, barang kadaluarsa, ataupun barang yang belum laku selalu terkontrol.

Berdasarkan penelitian yang dilakukan oleh Hardo, dkk. (2012) mengenai sistem pengelolaan *order* dan stok dengan menggunakan *Radio Frequency Identification* (RFID), penggunaan perangkat sejenis RFID atau *QR Code* sangat membantu perusahaan dalam mengatur barang yang masuk dan keluar. Berbeda dengan *barcode* yang penggunaannya sedikit lebih sulit, RFID atau *QR Code* lebih mudah dan lebih cepat. Selain itu, dari penelitian yang telah dilakukan oleh Abdullah & Hardi (2013) mengenai proses *tracking* paket dengan metode *Travelling Sales Person Problem*, diperlukan fungsi *tracking* agar pengelolaan barang baik barang keluar ataupun masuk dapat terorganisir dengan maksimal. Aplikasi yang diusulkan menggunakan fungsi *scan QR Code* yang nantinya digunakan oleh perusahaan untuk pengecekan detail data dari *merchant* serta pengawasan oleh perusahaan untuk MD dalam berkeliling untuk pengecekan dari *merchant* ke *merchant* sehingga proses cek dan permintaan *order* dapat terorganisir secara langsung dan terpusat.

Berdasarkan penelitian yang dilakukan oleh Eng & Poerwanta (2013), Saleh & Dharmayanti (2012), Maryani, dkk. (2012), dan Ibarhim & Gunawan (2011) mengenai sistem untuk pengelolaan *inventory* dan kontrol stok, bahwa dalam pengelolaan *inventory* dan stok terutama untuk perusahaan yang memproduksi barang dalam skala besar dibutuhkan sistem yang dapat terintegrasi secara lengkap dan bersama serta mengurangi kemungkinan terjadinya redudansi data. Aplikasi yang diusulkan dibangun untuk membantu MD untuk melakukan transaksi pemesanan di *merchant*. Jika diperlukan untuk melakukan permintaan *order*, MD dapat langsung memasukkan data *order* dan kantor pusat langsung dapat memprosesnya. Redundansi data juga dapat diminimalisir dibandingkan dengan pencatatan yang dilakukan secara manual.

Kekhasan dari aplikasi yang diusulkan ini adalah untuk membantu MD dalam mencatat data stok dan *order* dari *merchant* sebagai bentuk pengawasan produk di *merchant* yang juga terhubung dengan aplikasi *desktop* yang digunakan *manager* untuk melakukan pengawasan melalui histori kunjungan yang terhubung dengan *Global Positioning System* (GPS) pada perangkat yang digunakan oleh MD.

## **3. Metodologi Penelitian**

Metodologi yang digunakan dalam pengembangan aplikasi sebagai sarana evaluasi dan pegambilan keputusan terdiri dari tiga tahapan yaitu: (1) Wawancara. Dilakukan pengumpulan data dengan mengadakan tatap muka secara langsung dan tanya jawab dengan Kepala IT PT. Anugerah Mulia Indobel dan beberapa karyawan MD untuk memperoleh informasi atau data yang diperlukan secara tepat dan akurat sesuai dengan kebutuhan. (2) Studi Pustaka. Dilakukan dengan mempelajari literatur, buku, atau brosur yang ada kaitannya dengan objek yang diteliti. (3) Metode Pengembangan Perangkat Lunak, meliputi empat sub tahap yaitu: (a) Analisis. Pada tahap ini dilakukan analisis kebutuhan dan menganalisis data-data yang dibutuhkan untuk perancangan aplikasi, yang dilakukan dengan cara wawancara terhadap pengguna tentang jenis data yang akan dihasilkan sebagai laporan akhir dan *survey* langsung terhadap calon pengguna aplikasi. (b) Perancangan, pada tahap ini dilakukan perancangan aplikasi dengan cara merancang fungsionalitas*, database,* dan antarmuka dari aplikasi. (c) Pengkodean, tahap ini meliputi pembuatan *database*, pembuatan antarmuka aplikasi dan penulisan kode program*.* (d) Pengujian, pada tahap ini dilakukan proses pengujian fungsionalitas serta pengujian langsung kepada pengguna.

#### **4. Hasil dan Pembahasan**

# **4.1. Hasil Wawancara**

Wawancara langsung kepada Kepala IT PT. Anugerah Mulia Indobel dan beberapa karyawan MD untuk memperoleh informasi atau data yang diperlukan, dimana sudah dituliskan pada Bab 1. Berdasarkan hasil wawancara tersebut, ditentukan fungsionalitas sistem dan basis data, yang secara rinci akan dituangkan bada subbab 4.2.

#### **4.2. Analisis dan Perancangan Aplikasi**

Aplikasi yang diusulkan dibagi ke dalam dua *platform*, yaitu *mobile* dan *desktop*. Fungsionalitas dari aplikasi dapat dilihat pada *use case diagram* (Gambar 1). Pada *use case diagram* lima aktor, yakni administrator, operator, *manager*, *manager* MD, dan MD, dimana hanya MD yang memiliki akses ke aplikasi *mobile*, sedangkan yang lain memiliki akses ke aplikasi *desktop*. *Physical data model* (Gambar 2) terdiri atas sembilan buah tabel sesuai dengan kebutuhan aplikasi atas data-data yang akan disimpan di basis data.

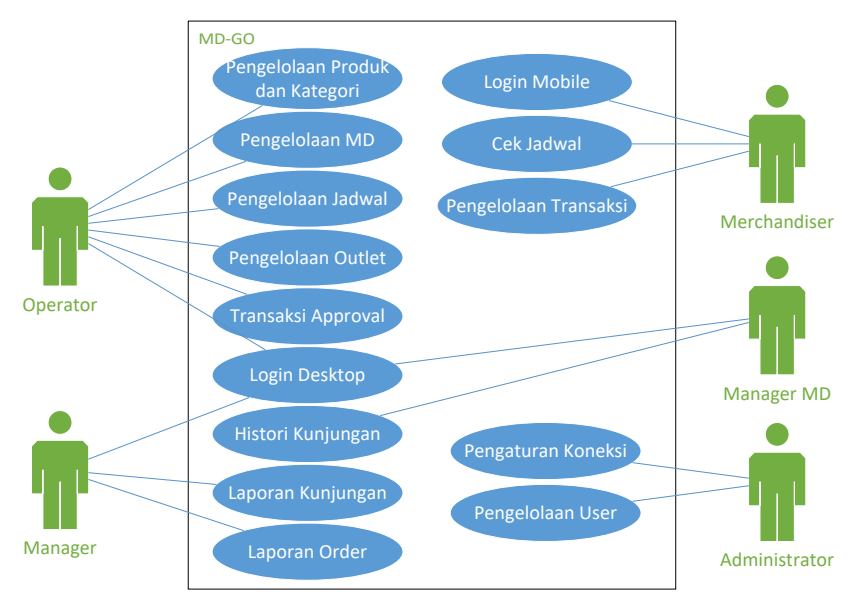

**Gambar 1.** *Use Case Diagram*

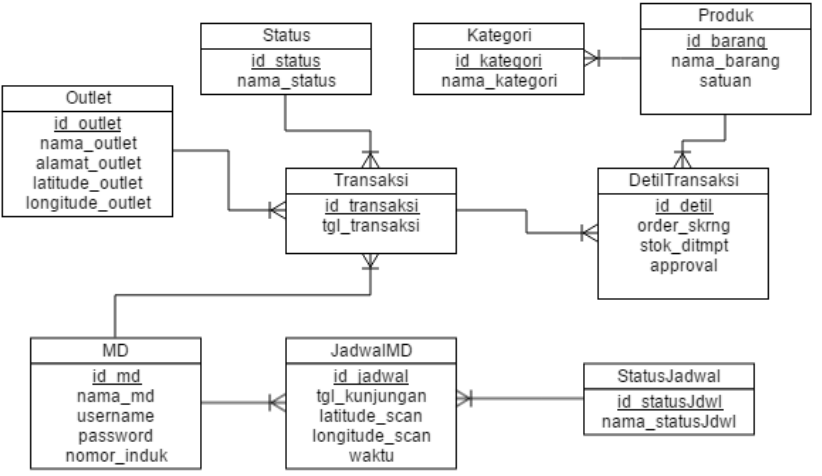

**Gambar 2.** *Entity Relationship Diagram*

# **4.3. Pembangunan Aplikasi**

Aplikasi yang diusulkan dibagi ke dalam dua *platform*, yaitu *mobile* dan *desktop,*  dimana untuk aplikasi *mobile* memanfaatkan LBS untuk menangani pengawasan MD. Dengan adanya mekanisme pengawasan terhadap MD yang berkeliling dengan memastikan bahwa MD benar-benar datang ke lokasi *merchant* yang telah ditentukan sesuai jadwal. Aplikasi *mobile* akan mencatat waktu dan koordinat dari kegiatan MD sebagai bentuk pengawasan terhadap MD oleh perusahaan dan hasil catatan waktu dan koordinat tersebut akan ditampilkan melalui aplikasi *desktop*. Mekanisme penggunaan LBS ini digambarkan pada arsitektur sistem pada Gambar 3.

Seperti yang dapat dilihat pada Gambar 3, arsitektur sistem terdiri atas aplikasi *mobile*, aplikasi *desktop*, *server* aplikasi dan *database*, serta GPS dan LBS yang dimanfaatkan untuk mengambil data lokasi dari pengguna aplikasi *mobile*. Untuk melakukan pencatatan stok di *database*, ada beberapa tahapan yang harus dilalui yaitu: (1) MD *login* ke aplikasi *mobile,* kemudian aplikasi akan melakukan validasi ke *server*. (2) Jika valid, maka *server* akan mengirimkan *list* jadwal kunjungan ke *merchant* yang harus dilakukan oleh MD. (3) Pengambilan *latitude* dan *longitude* lokasi dilakukan ketika MD melakukan *scan barcode merchant* untuk memulai pencatatan stok *merchant.* (4) Aplikasi *mobile* akan mengambil *latitude* dan *longitude* kemudian dikirimkan ke *server*. (5) Aplikasi *desktop* akan mengambil data lokasi tersebut dan mengirimkan data ke *server* LBS Google. (6) *Server* LBS Google akan memberikan data berupa gambar, beserta titik lokasi dimana *latitude* dan *longitude* tersebut. (7) MD melakukan pencatatan stok dan hasilnya dikirimkan ke *server*. (8) Aplikasi *desktop* akan menampilkan data pencatatan yang kemudian dapat dikonfirmasi oleh *manager*.

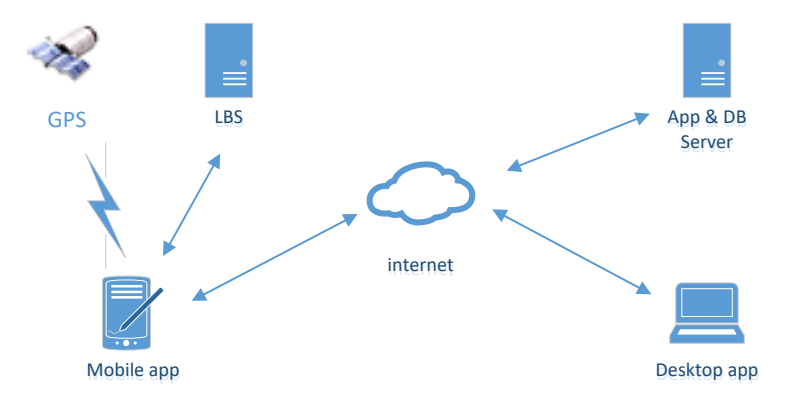

**Gambar 3. Arsitektur Sistem**

Selanjutnya adalah tahap implementasi, dimana dibangun aplikasi *mobile* dan aplikasi *desktop* sesuai dengan rancangan yang telah dibuat. Untuk aplikasi *mobile*, ada delapan antarmuka yang dibuat, meliputi antarmuka *login*, pengaturan jaringan, halaman utama, halaman jadwal, *scan QR code*, *order* barang, ubah *order* dan konfirmasi transaksi. Sedangkan untuk aplikasi *desktop*, dibuat 13 antarmuka yang meliputi antarmuka *login*, halaman utama, pengelolaan MD, pengelolaan barang dan kategori, pengelolaan *merchant*, pengelolaan jadwal MD, pengelolaan histori kunjungan, transaksi *approval*, kirim konfirmasi, laporan kunjungan MD, laporan *order* per *merchant*, laporan *order* per barang dan pengaturan jaringan. Gambar 4 sampai dengan Gambar 11 memperlihatkan beberapa tampilan antarmuka aplikasi.

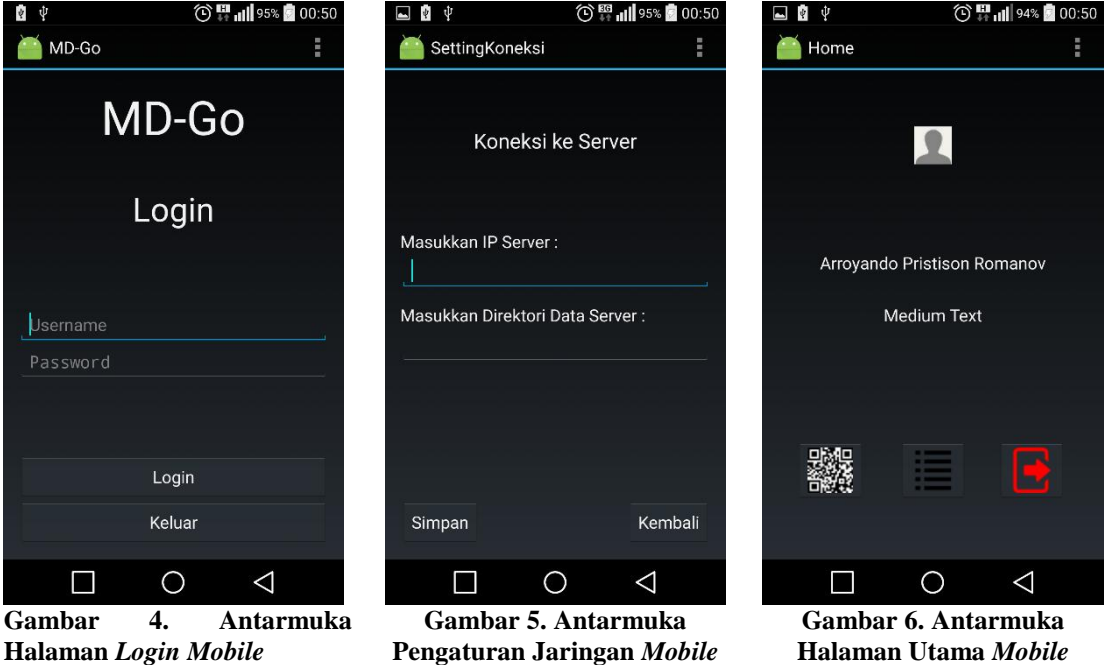

Gambar 7 adalah antarmuka halaman jadwal, untuk menampilkan jadwal kunjungan yang harus dilakukan oleh MD pada hari tersebut. Terdapat *list* jadwal kunjungan berupa nama *merchant* dan status kunjungan. Ketika salah satu jadwal dipilih maka aplikasi akan menampilkan peta dan rute menuju ke *merchant* tersebut dari posisi akses pengguna.

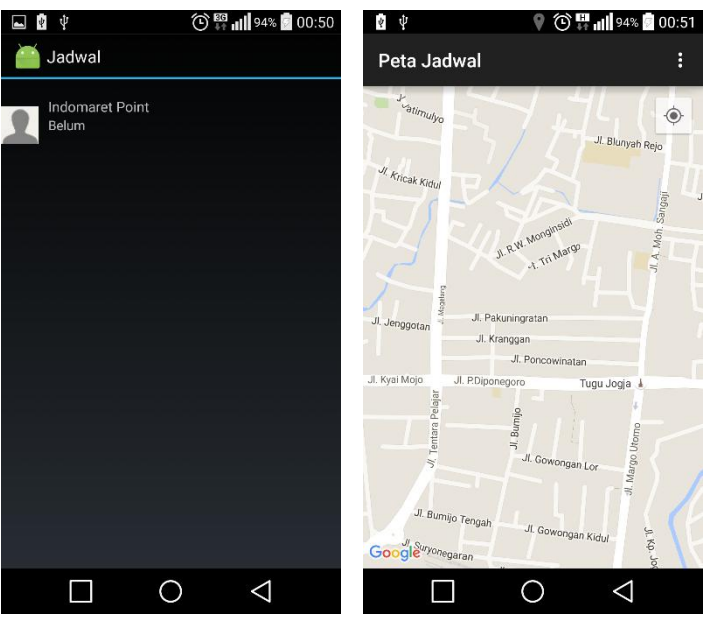

**Gambar 7. Antarmuka Halaman Jadwal**

Gambar 8 adalah antarmuka *Scan QR Code* untuk melakukan *scan QR Code* yang ada di *merchant*. Tombol "Cek *QR Code*" digunakan untuk mencocokkan *QR Code* yang tertangkap oleh kamera dengan data yang terdapat di *server*. Jika proses *scan* benar, *QR Code* benar, jadwal kunjungan sesuai dengan *merchant* yang diminta, serta tanggal kunjungan juga sesuai, maka akan berpindah ke antarmuka Validasi *QR Code* untuk memulai transaksi pemesanan cokelat.

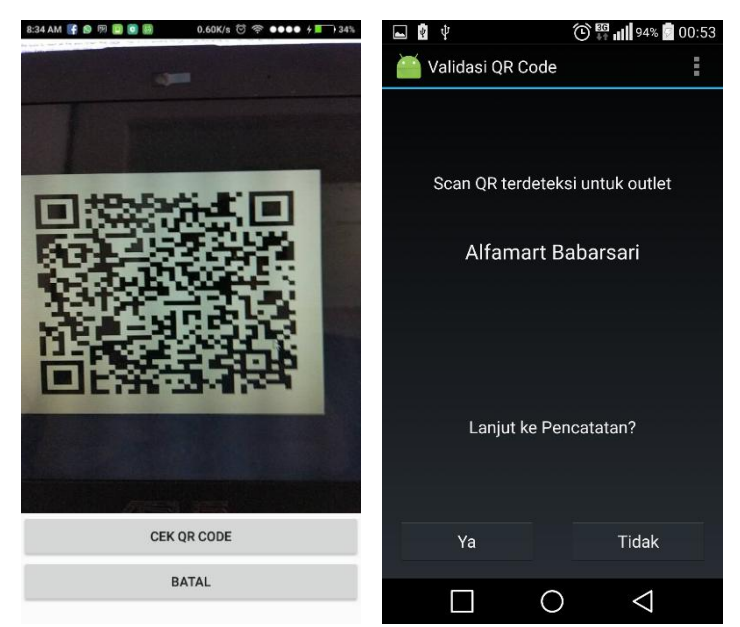

**Gambar 8. Antarmuka** *Scan QR Code*

Gambar 9 adalah antarmuka *order* barang yang digunakan untuk transaksi pemesanan cokelat. Pengguna diharuskan memilih kategori dari cokelat yang tersedia, kemudian memilih cokelat dan memasukkan data stok fisik dan/atau *order*. Jika *merchant* tidak melakukan pemesanan cokelat, maka pengguna memasukkan stok fisik saja. Tombol "Tambah ke *List*" digunakan untuk menambah data yang dimasukkan ke dalam daftar sementara pemesanan. Gambar 10 adalah antarmuka konfirmasi dari keseluruhan transaksi pemesanan yang dilakukan. Akan ditampilkan kembali daftar barang yang dipesan berikut jumlah yang dipesan. Jika transaksi selesai, maka pengguna perlu menekan tombol Selesai Transaksi untuk menyimpan transaksi.

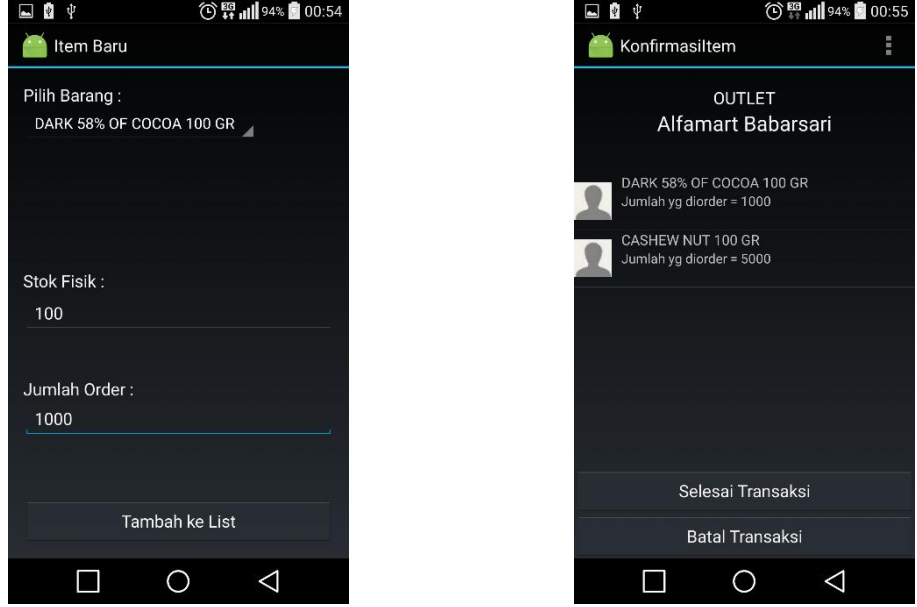

**Gambar 9. Antarmuka** *Order* **Barang Gambar 10. Antarmuka Konfirmasi Transaksi**

Gambar 11 adalah antarmuka pengelolaan histori kunjungan MD yang digunakan oleh *Manager* MD untuk melihat histori kunjungan yang telah dilakukan oleh MD pada tanggal tertentu. Pada datagridview sebelah kanan akan ditampilkan kunjungan yang telah dilakukan oleh MD, serta pada bagian Detil Kunjungan akan muncul lokasi dimana MD melakukan *scan QR code* di *merchant*.

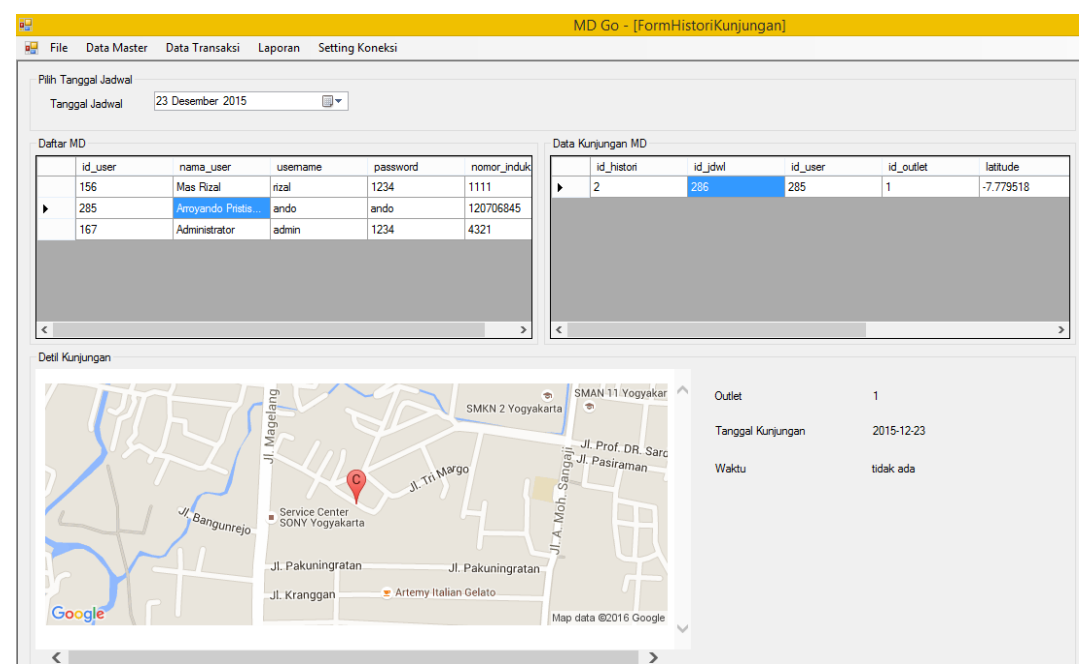

**Gambar 11. Antarmuka Pengelolaan Histori Kunjungan**

## **4.4. Pengujian Aplikasi**

Pengujian aplikasi ini dilakukan dengan metode *black-box* oleh pengembang sendiri, dan menggunakan metode kuisioner dan *trial* kepada responden. Untuk pengujian secara *blackbox*, hasilnya ditampilkan pada Tabel 1, sedangkan untuk pengujian dengan kuisioner dan demo kepada para responden dilakukan kepada enam orang responden yang merupakan karyawan perusahaan, yang mencoba fungsionalitas untuk administrator, operator, MD, *Manager* MD dan *Manager* operasional. Pengujian ini dilakukan dengan cara meminta responden untuk mencoba mengoperasikan aplikasi pembelajaran ini serta meminta pendapat dari pada responden dengan cara mengisi kuesioner yang telah diberikan. Hasil dari pengujian ini ditampilkan pada Tabel 2.

| <b>Fungsionalitas</b>                  | Keluaran yang diharapkan dari Pengujian                                    | <b>Hasil</b><br>Pengujian |
|----------------------------------------|----------------------------------------------------------------------------|---------------------------|
| Fungsi Login                           | Tampil halaman utama yang menampilkan nama pengguna dan nomor induk        | Handal                    |
| Tampil jadwal                          | Data jadwal dari pengguna yang telah dibuat sesuai MD dan tanggal          | Handal                    |
| Tampil rute jadwal                     | Peta yang menunjukan rute posisi sekarang ke tujuan dari jadwal            | Handal                    |
| Scan qr code                           | Data dikenali sebagai qr code                                              | Handal                    |
| Tampil kategori barang                 | Menampilkan data kategori                                                  | Handal                    |
| Tampil barang                          | Menampilkan data barang berdasarkan kategori                               | Handal                    |
| Entri barang order                     | Data yang dimasukan muncul di daftar order                                 | Handal                    |
| Ubah barang order                      | Data pada daftar <i>order</i> berubah sesuai dengan perubahan yg dilakukan | Handal                    |
| Hapus barang order                     | Data yang dihapus hilang dari daftar order                                 | Handal                    |
| Tampil daftar order                    | Menampilkan data pemesanan yang ada                                        | Handal                    |
| Entri pemesanan                        | Transaksi pemesanan tersimpan di database                                  | Handal                    |
| Login desktop                          | Menampilkan halaman utama aplikasi desktop sesuai jabatan                  | Handal                    |
| Entri MD baru                          | Data yang dimasukkan muncul di datagridview                                | Handal                    |
| Ubah data MD                           | Data pada <i>datagridview</i> berubah sesuai dengan perubahan yg dilakukan | Handal                    |
| Hapus data MD                          | Data yang dihapus hilang dari datagridview                                 | Handal                    |
| Tampil data MD                         | Menampilkan seluruh data MD yang tersimpan                                 | Handal                    |
| Cari data MD                           | Menampilkan data MD yang dicari                                            | Handal                    |
| Entri <i>merchant</i> baru             | Data yang dimasukkan muncul di datagridview                                | Handal                    |
| Ubah merchant                          | Data pada <i>datagridview</i> berubah sesuai dengan perubahan yg dilakukan | Handal                    |
| Hapus merchant                         | Data yang dihapus hilang dari datagridview                                 | Handal                    |
| Tampil data <i>merchant</i>            | Menampilkan seluruh data <i>merchant</i> yang tersimpan                    | Handal                    |
| Cari data merchant                     | Menampilkan data <i>merchant</i> yang dicari                               | Handal                    |
| Entri barang baru                      | Data yang dihapus hilang dari datagridview                                 | Handal                    |
| Ubah barang                            | Data pada <i>datagridview</i> berubah sesuai dengan perubahan yg dilakukan | Handal                    |
| Hapus barang                           | Data yang dihapus hilang dari <i>datagridview</i>                          | Handal                    |
| Tampil data barang                     | Menampilkan seluruh data barang yang tersimpan                             | Handal                    |
| Cari data barang                       | Menampilkan data barang yang dicari                                        | Handal                    |
| Entri kategori baru                    | Data yang dimasukkan muncul di datagridview                                | Handal                    |
| Ubah kategori                          | Data pada <i>datagridview</i> berubah sesuai dengan perubahan yg dilakukan | Handal                    |
| Hapus kategori                         | Data yang dihapus hilang dari <i>datagridview</i>                          | Handal                    |
| Tampil kategori                        | Menampilkan seluruh data kategori yang tersimpan                           | Handal                    |
| Cari kategori                          | Menampilkan data kategori yang dicari                                      | Handal                    |
| Entri jadwal MD baru                   | Data yang dimasukkan muncul di datagridview                                | Handal                    |
| Ubah jadwal MD                         | Data pada datagridview berubah sesuai dengan perubahan yg dilakukan        | Handal                    |
| Hapus jadwal MD                        | Data yang dihapus hilang dari <i>datagridview</i>                          | Handal                    |
| Reset jadwal MD                        | Data status dari jadwal berubah                                            | Handal                    |
| Tampil jadwal MD                       | Menampilkan seluruh data kategori yang tersimpan                           | Handal                    |
| Cari data jadwal MD                    | Menampilkan data jadwal MD yang dicari                                     | Handal                    |
| Cari transaksi                         | Menampilkan data transaksi yang dicari                                     | Handal                    |
| Proses transaksi                       | Mengubah status transaksi menjadi proses                                   | Handal                    |
| Hapus transaksi                        | Data yang dihapus hilang dari <i>datagridview</i>                          | Handal                    |
| Ubah detil transaksi                   | Data pada datagridview berubah sesuai dengan perubahan yg dilakukan        | Handal                    |
| Hapus detil transaksi                  | Data yang dihapus hilang dari <i>datagridview</i>                          | Handal                    |
| Tampil detil transaksi                 | Menampilkan seluruh data detil transaksi dari transaksi yang dipilih       | Handal                    |
| Kirim konfirmasi                       | Mengirim SMS atau e-mail ke nomor tujuan atau alamat e-mail tujuan         | Handal                    |
| Tampil laporan kunjungan MD            | Tampil laporan kunjungan MD sesuai dengan pilihan waktu                    | Handal                    |
| Tampil laporan order per<br>merchant   | Tampil laporan order per merchant sesuai dengan pilihan waktu              | Handal                    |
| Tampil laporan <i>order</i> per barang | Tampil laporan order per barang sesuai dengan pilihan waktu                | Handal                    |

**Tabel 1. Hasil pengujian aplikasi secara** *black-box*

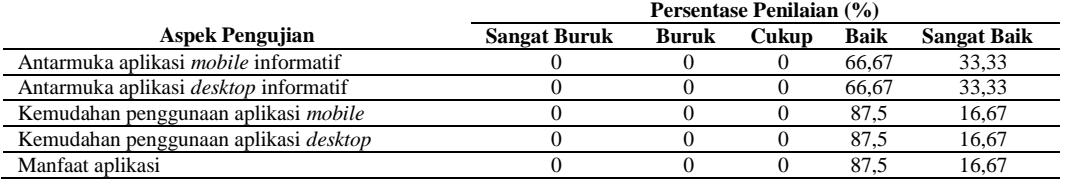

#### **Tabel 2. Hasil pengujian aplikasi secara demo**

Berdasarkan hasil pengujian dari Tabel 1. dan Tabel 2. maka dapat disimpulkan bahwa aplikasi telah berhasil dibangun dengan kehandalan fungsi-fungsi sesuai dengan harapan pengembang maupun pengguna, serta memiliki antarmuka yang informatif, mudah digunakan serta bermanfaat. Adapun kelebihan yang dimiliki oleh aplikasi ini adalah sebagai berikut: (1) Dapat memudahkan MD untuk mencatat stok dan *order* secara *realtime*. (2) *Manager* MD dapat memastikan bahwa MD benar-benar datang ke lokasi *merchant* sesuai dengan jadwal yang ditentukan, serta mendapatkan rangkuman kunjungan MD dalam bentuk laporan (3) *Manager* dapat melakukan konfirmasi *order* dan juga mendapatkan rangkuman transaksi dalam bentuk laporan. Sedangkan keterbatasan dari aplikasi ini adalah belum menangani pemantauan rute mana saja yang dilewati oleh MD ketika melakukan kunjungan.

# **5. Kesimpulan**

Berdasarkan pembahasan-pembahasan pada bab-bab sebelumnya, maka dapat ditarik kesimpulan bahwa aplikasi *mobile* telah berhasil dibangun untuk membantu MD dalam melakukan transaksi pemesanan cokelat di *merchant* yang berjalan pada *smartphone* dengan sistem operasi Android, serta aplikasi *desktop* berhasil dibangun untuk membantu operator dan *manager* dalam melakukan pengelolaan transaksi *approval* dari pemesanan, untuk pengawasan kinerja MD, dan menampilkan hasil laporan. Untuk pengembangan kedepannya, aplikasi dapat diintegrasikan dengan sistem presensi untuk meningkatkan ketepatan waktu MD dalam menyelesaikan tugas sesuai jadwal, serta menangani pemantauan rute mana saja yang dilewati oleh MD ketika melakukan kunjungan.

#### **Referensi**

- Abdullah, D. & Hardi, R., 2013. Sistem Tracer Paket pada Unit Processing Center Pos Indonesia (Persero) Menggunakan Metode Travelling Sales Person Problem. *Jurnal Informatika Mulawarman*, 8(3), pp.91-103.
- Eng, Y.M. & Poerwanta, R., 2013. Perancangan Sistem Inventory Spare Parts Mobil pada CV. Auto Parts Toyota Berbasis Aplikasi Java. *Jurnal Teknoif*, 1(2), pp.1-5.
- Hardo, P.D., Suprapto, S. & M. I. Pulungan, M.R., 2012. Perancangan Sistem Pengawasan Pengiriman Barang Menggunakan GPRS, GPS, Google Maps, Android, dan RFID pada Intelligent Warehouse Management System. *The 1st Symposium in Industrial Technology*, pp.58-66.
- Ibarhim, N. & Gunawan, S.A., 2011. Aplikasi Pengendalian Persediaan Produk dengan Perpetual Inventory System dan Pemilihan Supplier Optimal dengan Metode AHP. *Jurnal Sistem Informasi*, 6(1), pp.51-59.
- Maryani, L., Supriatna, A.D. & Gunadhi, E., 2012. Perancangan Sistem Informasi Persediaan Barang Masuk dan Barang Keluar(Studi Kasus di PD Sumber Sayur). *Jurnal Algoritma Sekolah Tinggi Teknologi Garut*, 9(24), pp.1-6.
- Minarni, M. & Susanti, S., 2014. Sistem Informasi Inventory Obat pada Rumah Sakit Umum Daerah (RSUD) Padang. *Jurnal Momentum*, 16(1), pp.103-11.
- Noerlina, N., 2009. Rancangan Sistem Informasi Rumah Sakit Subsistem: Pengelolaan Inventory dan Transaksi Obat. *CommIT*, 3(1), pp.12-19.
- Saleh, F. & Dharmayanti, D., 2012. Penerapan Material Requirement Planning (MRP) pada Sistem Informasi Pesanan dan Inventory Control pada CV. ABC. *Jurnal Komputer dan Informatika*, 1(1), pp.77-82.

Suprayitno, S. & Wardati, U.I., 2012. Pembangunan Sistem Stok Barang dan Penjualan pada Toko Sero Elektronik. *Indonesian Jurnal on Computer Science Speed* , 9(3), pp.94-103. Surjawan, D.J. & Christian, V., 2011. Aplikasi Logistk Log\_Sys PT Cipaganti Citra Graha.

*Jurnal Sistem Informasi*, 6(1), pp.1-14